## **BAB V**

## **IMPLEMENTASI DAN PENGUJIAN**

#### **5.1 IMPLEMENTASI PROGRAM**

Implementasi program digunakan untuk menerapkan perancangan halaman yang ada pada program dimana implementasi ini juga menguji program yang dibuat telah sesuai dengan sistem yang dirancang sehingga program yang dibuat tidak terjadi kesalahan baik dari sisi sistem maupun dari sisi *coding* dan memudahkan penulis untuk melakukan pengecekan dengan sistem yang telah dibuat dan penulis membuat implementasi menjadi 2 bagian yaitu implementasi output dan input.

#### **5.1.1 Implementasi Output Program**

Implementasi output program digunakan untuk menerapkan perancangan halaman yang ada pada program. Adapun implementasi output pada sistem informasi produksi dan penjualan pada PT. Samhutani Plywood Jambi yang dapat dijabarkan sebagai berikut

1. Halaman Beranda Admin Pabrik

Halaman beranda admin pabrik merupakan halaman yang menampilkan informasi mengenai perusahaan dan cara penggunaan sistem untuk admin pabrik serta terdapat menu dan *link* untuk menampilkan ke halaman lainnya. Gambar 5.1 beranda admin pabrik merupakan hasil implementasi dari rancangan pada gambar 4.33.

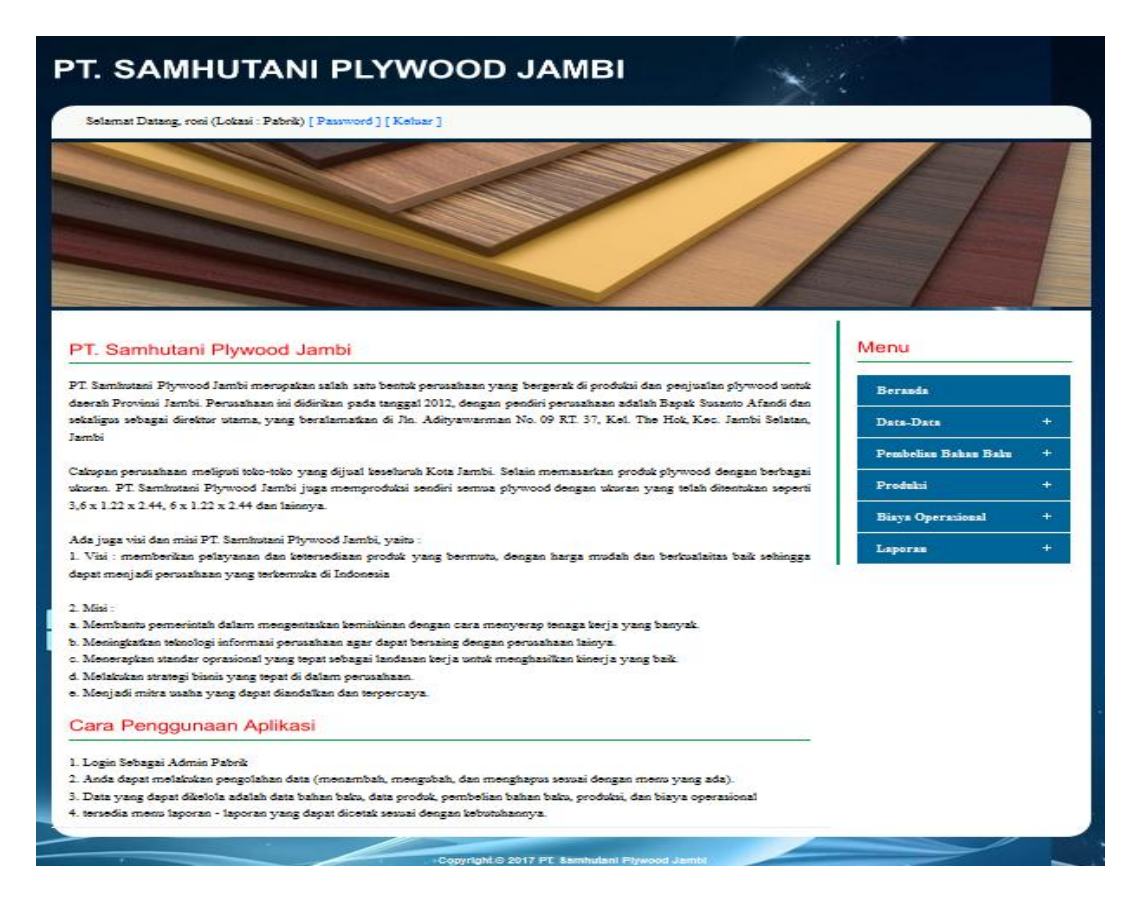

**Gambar 5.1 Beranda Admin Pabrik**

2. Halaman Tabel Data Pembelian Bahan Baku

Halaman tabel pembelian bahan baku merupakan halaman yang menampilkan informasi pembelian bahan baku yang dilakukan admin pabrik dan terdapat pilihan untuk melihat detail dan menghapus data pembelian tersebut. Gambar 5.2 tabel data pembelian bahan baku merupakan hasil implementasi dari rancangan pada gambar 4.34.

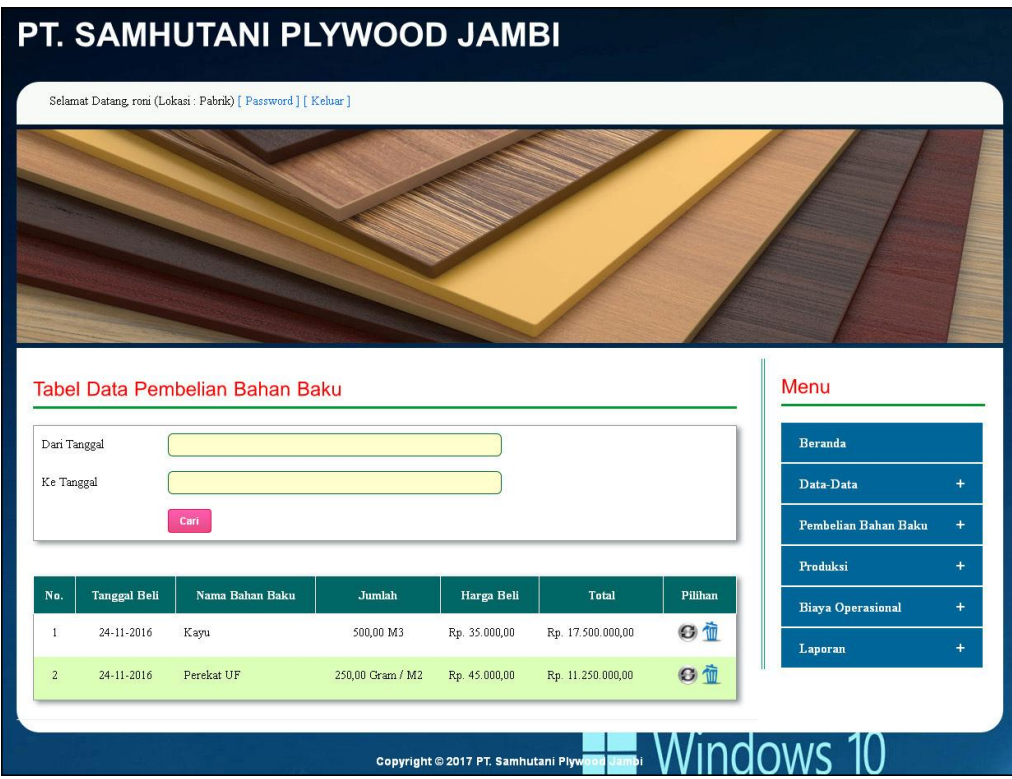

**Gambar 5.2 Tabel Data Pembelian Bahan Baku**

3. Halaman Tabel Data Produksi

Halaman tabel data produksi merupakan halaman yang menampilkan informasi produksi yang terjadi di pabrik dan terdapat pilihan untuk melihat detail produksi dan menghapus data produksi tersebut. Gambar 5.3 tabel penjualan merupakan hasil implementasi dari rancangan pada gambar 4.35.

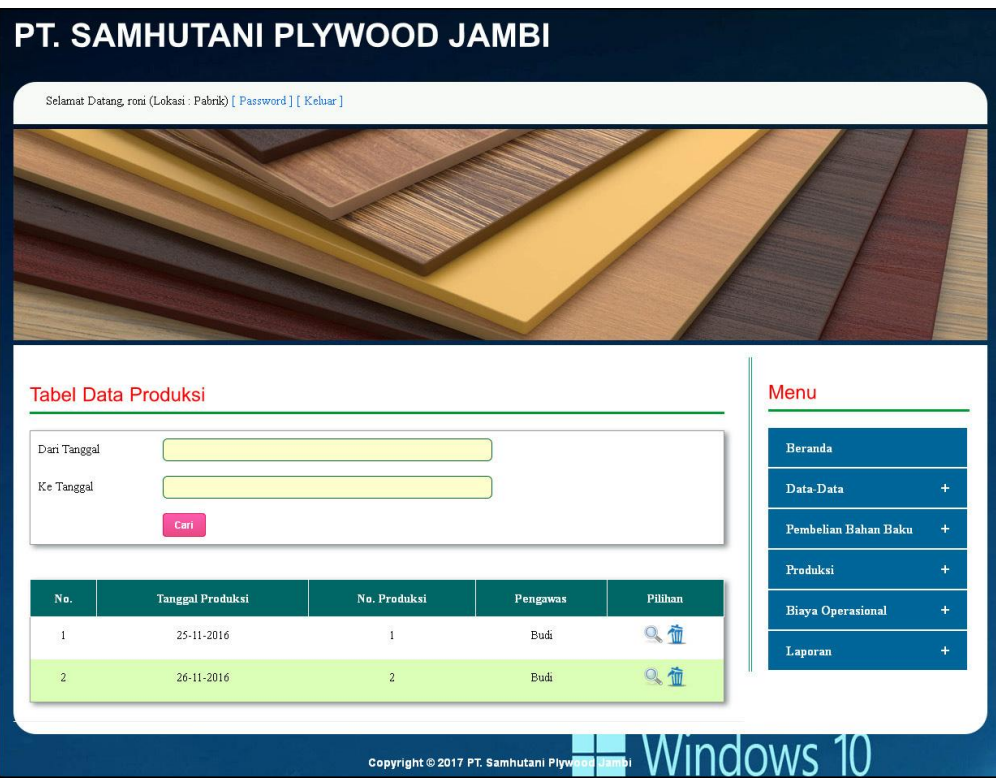

**Gambar 5.3 Tabel Data Produksi**

4. Halaman Laporan Data Pembelian Bahan Baku

Halaman laporan data pembelian bahan baku merupakan laporan yang menampilkan detail laporan pembelian bahan baku secara periodik yang dapat dicetak sesuai dengan kebutuhannya. Gambar 5.4 laporan data pembelian bahan baku merupakan hasil implementasi dari rancangan pada gambar 4.36.

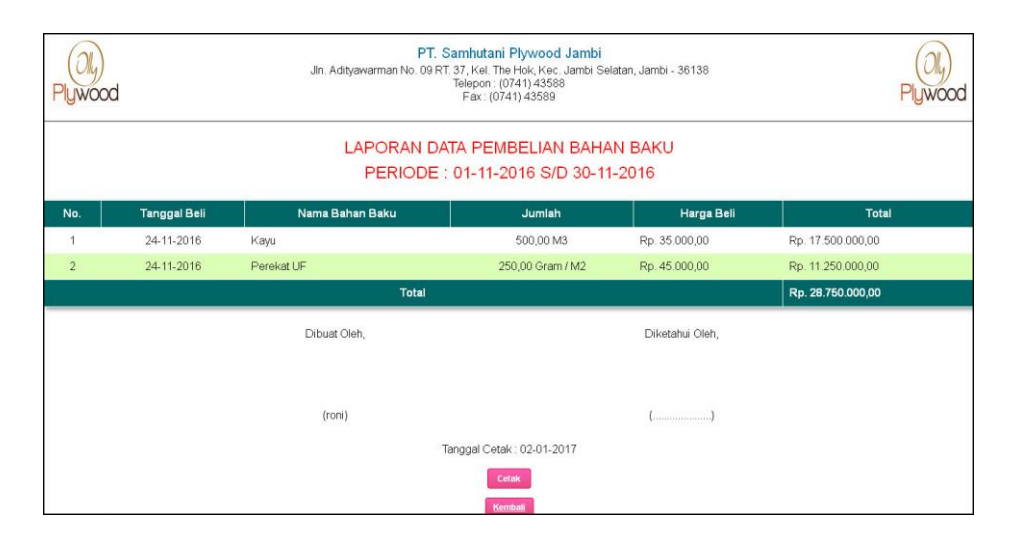

**Gambar 5.4 Laporan Data Pembelian Bahan Baku**

5. Halaman Laporan Data Produksi

Halaman laporan data produksi merupakan laporan yang menampilkan detail laporan produksi pylwood secara periodik yang dapat dicetak sesuai dengan kebutuhannya. Gambar 5.5 laporan produksi merupakan hasil implementasi dari rancangan pada gambar 4.37.

| Pluwood        | PT. Samhutani Plywood Jambi<br>Jln. Adityawarman No. 09 RT. 37, Kel. The Hok, Kec. Jambi Selatan, Jambi - 36138<br>Telepon: (0741) 43588<br>Fax: (0741) 43589 |                |                                                                    |                                                                                                    |  |  |
|----------------|----------------------------------------------------------------------------------------------------|----------------|--------------------------------------------------------------------|----------------------------------------------------------------------------------------------------|--|--|
|                |                                                                                                    |                | <b>LAPORAN DATA PRODUKSI</b><br>PERIODE: 01-11-2016 S/D 30-11-2016 |                                                                                                    |  |  |
| No.            | Tanggal                                                                                                    | No. Produksi   | Pengawas                                                           | Jumlah Produksi Produk                                                                                           |  |  |
|                | 25-11-2016                                                                                                    |                | Budi                                                               | 800 Keping Plywood 3.6 x 1.22 x 2.44<br>500 Keping Plywood 6 x 1 22 x 2.44<br>600 Keping Plywood 7 x 1.22 x 2.44 |  |  |
| $\overline{2}$ | 26-11-2016                                                                                                    | $\overline{2}$ | Budi                                                               | 800 Keping Plywood 3.6 x 1.22 x 2.44<br>300 Keping Plywood 7 x 1.22 x 2.44                                       |  |  |
|                |                                                                                                    | Dibuat Oleh.   |                                                                    | Diketahui Oleh,                                                                                                  |  |  |
|                |                                                                                                    | (roni)         |                                                                    |                                                                                                    |  |  |
|                |                                                                                                    |                | Tanggal Cetak: 02-01-2017                                          |                                                                                                    |  |  |
|                |                                                                                                    |                | Cetak<br>Kemball                                                   |                                                                                                    |  |  |

**Gambar 5.5 Laporan Data Produksi**

6. Halaman Beranda Admin Kantor

Halaman beranda admin kantor merupakan halaman yang menampilkan informasi mengenai perusahaan dan cara penggunaan sistem untuk admin kantor serta terdapat menu dan *link* untuk menghubungkan ke halaman lain. Gambar 5.6 beranda admin kantor merupakan hasil implementasi dari rancangan pada gambar 4.38.

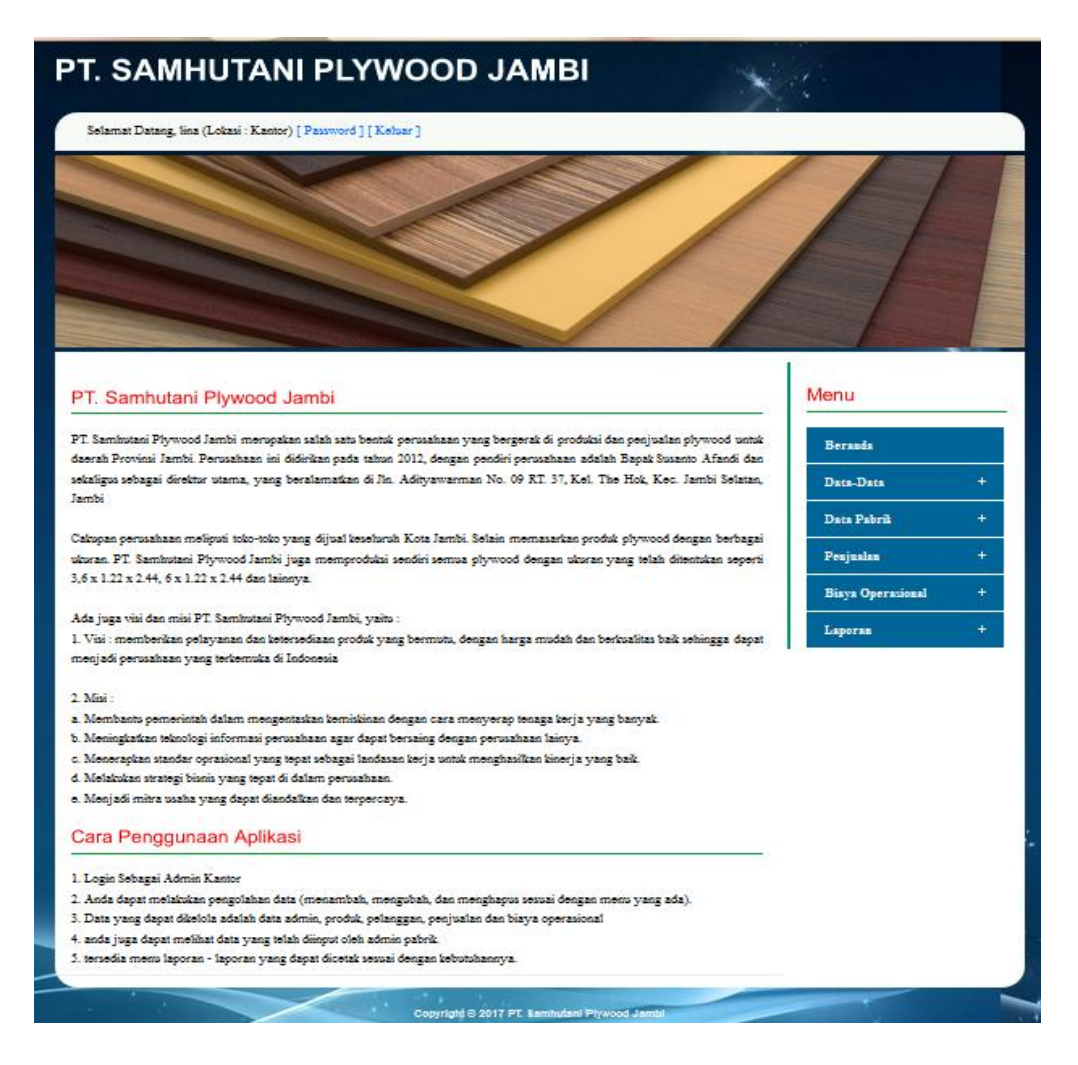

**Gambar 5.6 Beranda Admin Kantor**

7. Halaman Tabel Data Penjualan

Halaman tabel data penjualan merupakan halaman yang menampilkan informasi penjualan yang ada dengan terdapat pilihan untuk melihat detail dan menghapus data penjualan tersebut. Gambar 5.7 tabel data penjualan merupakan hasil implementasi dari rancangan pada gambar 4.39.

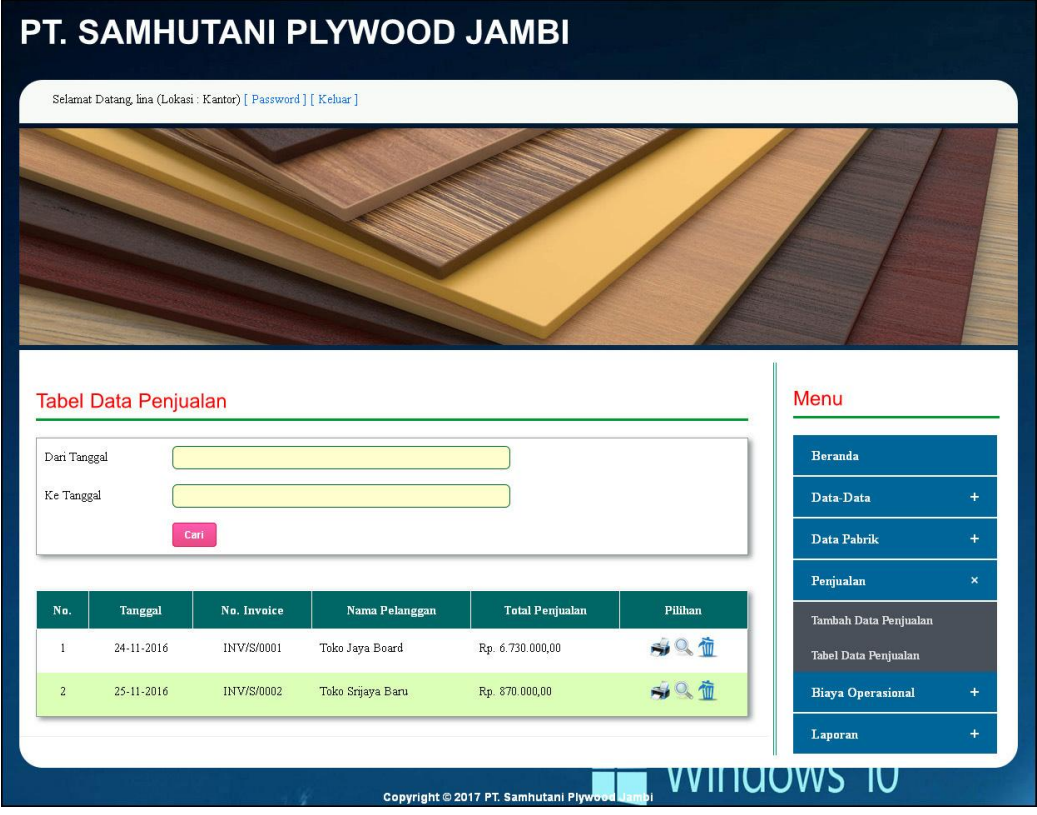

**Gambar 5.7 Tabel Data Penjualan**

8. Halaman Tabel Data Biaya Operasional

Halaman tabel data biaya operasional merupakan halaman yang menampilkan informasi biaya operasional yang ada dengan terdapat pilihan untuk mengubah

dan mengahapus data biaya opersional tersebut. Gambar 5.8 tabel data biaya operasional merupakan hasil implementasi dari rancangan pada gambar 4.40.

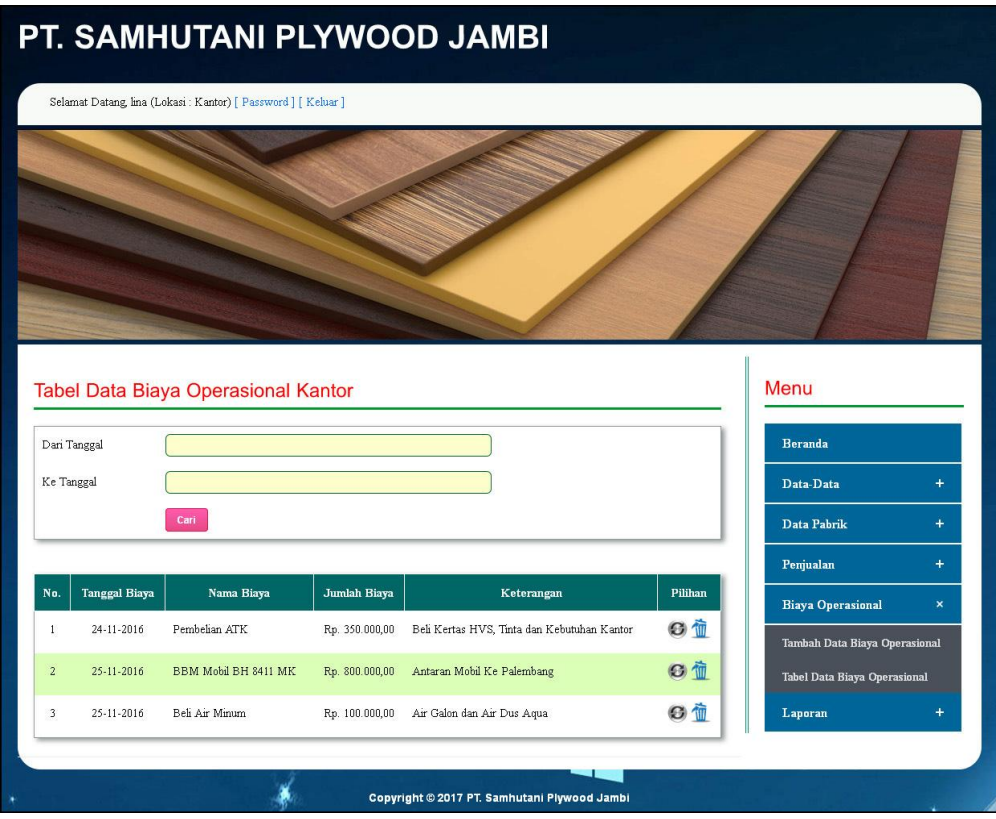

**Gambar 5.8 Tabel Data Biaya Operasional**

9. Halaman Laporan Data Bahan Baku

Halaman laporan data bahan baku merupakan halaman yang menampilkan informasi data bahan baku yaitu nama bahan baku dan stok. Gambar 5.9 laporan data bahan baku merupakan hasil implementasi dari rancangan pada gambar 4.41.

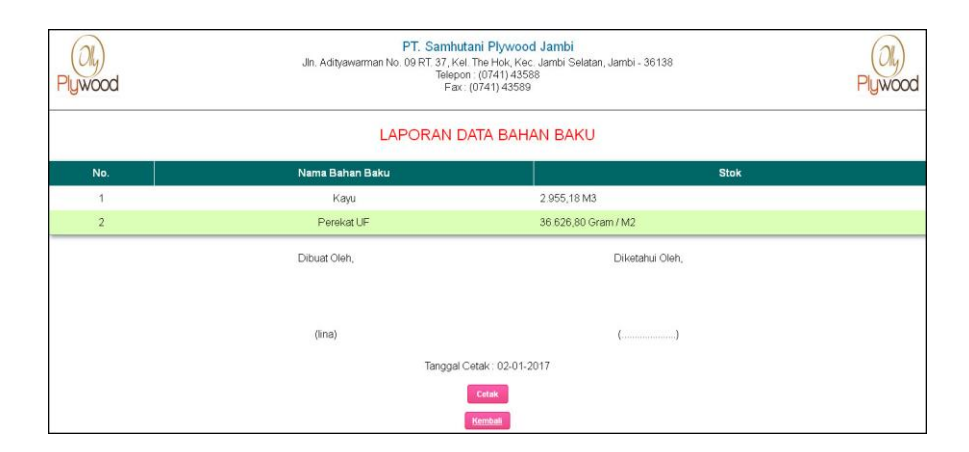

**Gambar 5.9 Laporan Data Bahan Baku**

## 10. Halaman Laporan Data Penjualan

Halaman laporan data penjualan merupakan halaman yang menampilkan informasi data penjualan yaitu tanggal, no. invoice, nama pelanggan, nama produk, harga jual dan total penjualan. Gambar 5.10 laporan data penjualan merupakan hasil implementasi dari rancangan pada gambar 4.42.

|                | <b>wood</b>                   |                   | PT. Samhutani Plywood Jambi<br>Jln. Adityawarman No. 09 RT. 37, Kel. The Hok, Kec. Jambi Selatan, Jambi - 36138 |                                                                           |                                |                        |  |  |
|----------------|-------------------------------|-------------------|----------------------------------------------------------------------------------------------------|---------------------------------------------------------------------------|--------------------------------|------------------------|--|--|
|                | <b>LAPORAN DATA PENJUALAN</b> |                   |                                                                                                    |                                                                           |                                |                        |  |  |
|                |                               |                   |                                                                                                    | PERIODE: 01-11-2016 S/D 30-11-2016                                        |                                |                        |  |  |
| No.            | Tanggal                       | No. Invoice       | Nama Pelanggan                                                                                                  | Nama Produk                                                               | Harga Jual                     | <b>Total Penjualan</b> |  |  |
| $\mathbf{1}$   | 24-11-2016                    | INV/S/0001        | Toko Java Board                                                                                                 | 100 Keping Plywood 3.6 x 1.22 x 2.44<br>20 Keping Plywood 7 x 1 22 x 2.44 | Ro. 52.000.00<br>Rp. 76,500.00 | Rp. 6.730.000.00       |  |  |
| $\overline{2}$ | 25-11-2016                    | <b>INV/S/0002</b> | Toko Srijava Baru                                                                                               | 10 Keping Plywood 8 x 1.22 x 2.44                                         | Rp. 87.000.00                  | Rp. 870.000.00         |  |  |
|                | <b>Total</b>                  |                   |                                                                                                    |                                                                           |                                | Rp. 7.600.000,00       |  |  |
|                |                               |                   | Dibuat Oleh.                                                                                                    | Diketahui Oleh.                                                           |                                |                        |  |  |
|                |                               |                   |                                                                                                    |                                                                           |                                |                        |  |  |
|                |                               |                   | $(\text{lina})$                                                                                                 |                                                                           |                                |                        |  |  |
|                | Tanggal Cetak: 02-01-2017     |                   |                                                                                                    |                                                                           |                                |                        |  |  |
|                |                               |                   |                                                                                                    | Cetak                                                                     |                                |                        |  |  |
|                |                               |                   |                                                                                                    | Kembali                                                                   |                                |                        |  |  |

**Gambar 5.10 Laporan Data Penjualan**

#### 11. Halaman Laporan Data Biaya Operasional

Halaman laporan data biaya operasional merupakan halaman yang menampilkan informasi data biaya operasional yaitu tanggal biaya, nama biaya, keterangan dan jumlah biaya. Gambar 5.11 laporan data biaya operasional merupakan hasil implementasi dari rancangan pada gambar 4.43.

|                | PT. Samhutani Plywood Jambi<br>Jln. Adityawarman No. 09 RT. 37, Kel. The Hok, Kec. Jambi Selatan, Jambi - 36138<br>Telepon: (0741) 43588<br><b>IWOOD</b><br>Fax: (0741) 43589 |                                                        |              |                                             |                  |  |  |  |  |
|----------------|----------------------------------------------------------------------------------------------------|--------------------------------------------------------|--------------|---------------------------------------------|------------------|--|--|--|--|
|                | LAPORAN DATA BIAYA OPERASIONAL BAGIAN KANTOR & PABRIK<br>PERIODE: 01-11-2016 S/D 30-11-2016                                                                                   |                                                        |              |                                             |                  |  |  |  |  |
| No.            | <b>Tanggal Biaya</b>                                                                                                    | Nama Biaya                                             | Bagian       | Keterangan                                  | Jumlah Biaya     |  |  |  |  |
| $\overline{1}$ | 24-11-2016                                                                                                    | Tambah Oli                                             | Pabrik       | Tambah Oli Mesin                            | Rp. 500.000,00   |  |  |  |  |
| $\overline{2}$ | 24-11-2016                                                                                                    | Pembelian ATK                                          | Kantor       | Beli Kertas HVS, Tinta dan Kebutuhan Kantor | Rp. 350.000,00   |  |  |  |  |
| 3              | 25-11-2016                                                                                                    | Upah Buruh                                             | Pabrik       | Upah Buruh Angkut Produksi                  | Rp. 300.000,00   |  |  |  |  |
| $\overline{4}$ | 25-11-2016                                                                                                    | <b>BBM Mobil</b>                                       | Pabrik       | BBM Mobil Ambil Bahan Baku                  | Rp. 1.000.000,00 |  |  |  |  |
| 5              | 25-11-2016                                                                                                    | BBM Mobil BH 8411 MK                                   | Kantor       | Antaran Mobil Ke Palembang                  | Rp. 800.000,00   |  |  |  |  |
| 6              | 25-11-2016                                                                                                    | Beli Air Minum<br>Kantor<br>Air Galon dan Air Dus Aqua |              | Rp. 100.000,00                              |                  |  |  |  |  |
|                |                                                                                                    |                                                        | <b>Total</b> |                                             | Rp. 3.050.000,00 |  |  |  |  |
|                | Dibuat Oleh.<br>Diketahui Oleh.                                                                                                    |                                                        |              |                                             |                  |  |  |  |  |
|                | (lina)<br>$(\ldots, \ldots, \ldots, \ldots, \ldots)$                                                                                                    |                                                        |              |                                             |                  |  |  |  |  |
|                | Tanggal Cetak: 02-01-2017                                                                                                    |                                                        |              |                                             |                  |  |  |  |  |
|                | Cetak<br>Kembali                                                                                                    |                                                        |              |                                             |                  |  |  |  |  |

**Gambar 5.11 Laporan Data Biaya Operasional**

### **5.1.2 Implementasi Input Program**

Implementasi *input* program digunakan untuk menerapkan perancangan halaman yang ada pada program. Adapun implementasi *input* pada sistem informasi produksi dan penjualan pada PT. Samhutani Plywood Jambi dapat dijabarkan sebagai berikut:

1. Halaman *Login*

Halaman *login* merupakan halaman yang menampilkan *form* yang digunakan admin pabrik dan admin kantor untuk masuk ke dalam halaman utama dengan menginput nama admin dan *password* dengan benar. Gambar 5.12 *login* merupakan hasil implementasi dari rancangan pada gambar 4.44.

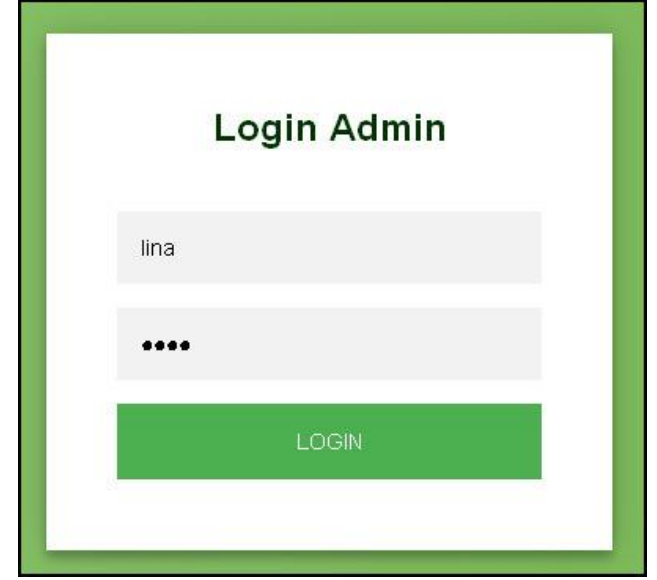

**Gambar 5.12** *Login*

2. Halaman Data Bahan Baku

Halaman data bahan baku merupakan halaman yang *form* untuk menambah data bahan baku dan tabel untuk melihat informasi bahan baku serta *link* untuk mengubah dan menghapus data dari dalam sistem. Gambar 5.13 data bahan baku merupakan hasil implementasi dari rancangan pada gambar 4.45.

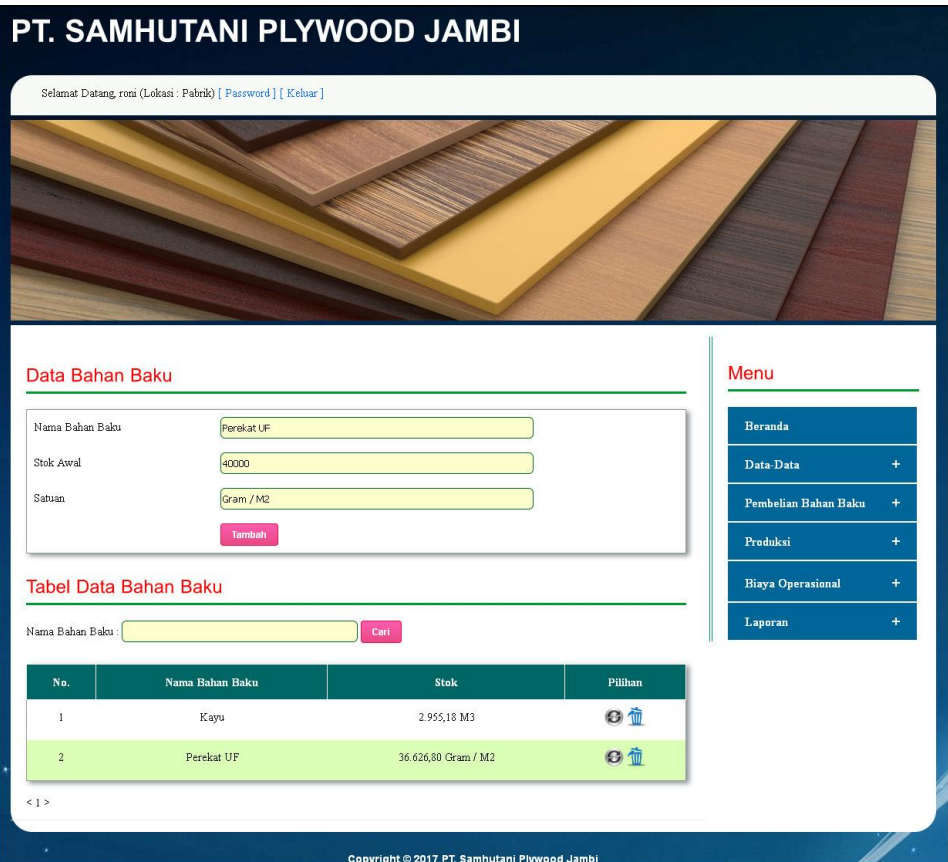

**Gambar 5.13 Data Bahan Baku**

3. Halaman Tambah Data Pembelian Bahan Baku

Halaman tambah data pembelian bahan baku merupakan halaman yang *form* untuk menambah data pembelian bahan baku pada sistem dengan menginput nama bahan baku, harga beli / satuan, dan tanggal beli. Gambar 5.14 tambah data pembelian bahan baku merupakan hasil implementasi dari rancangan pada gambar 4.46.

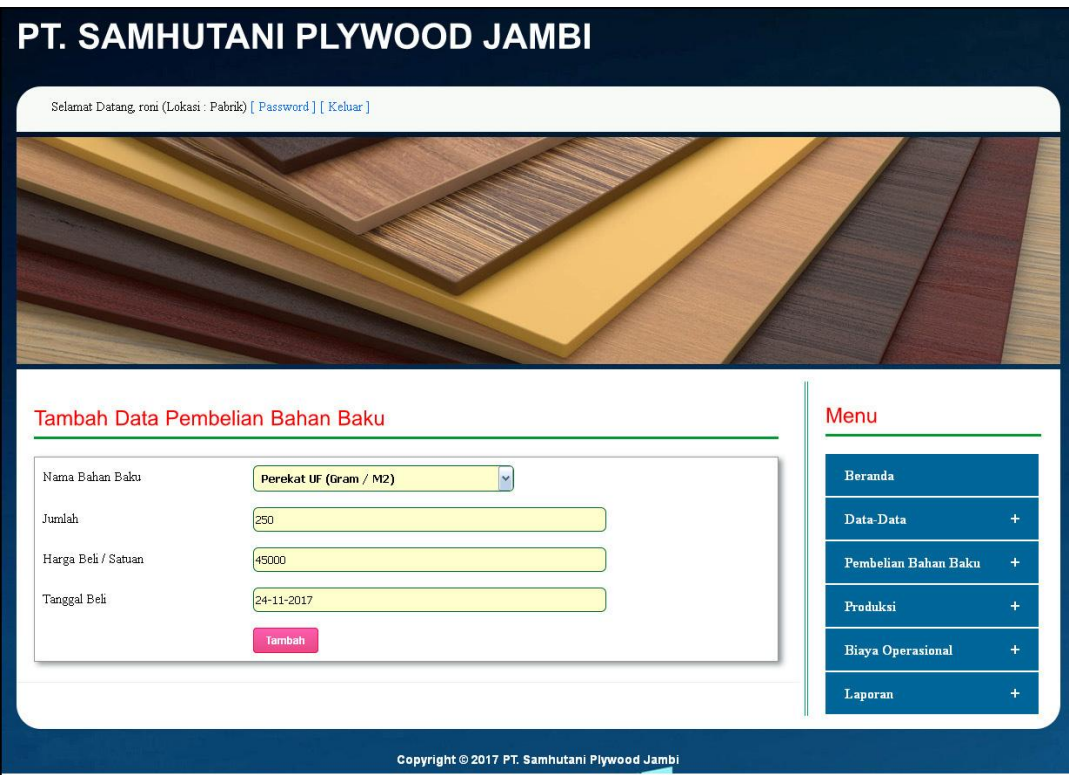

**Gambar 5.14 Tambah Data Pembelian Bahan Baku**

4. Halaman Tambah Data Produksi

Halaman tambah data produksi merupakan halaman yang *form* untuk menambah data produksi pada sistem dengan menginput tanggal produksi dan pengawas. Gambar 5.15 tambah data produksi merupakan hasil implementasi dari rancangan pada gambar 4.47.

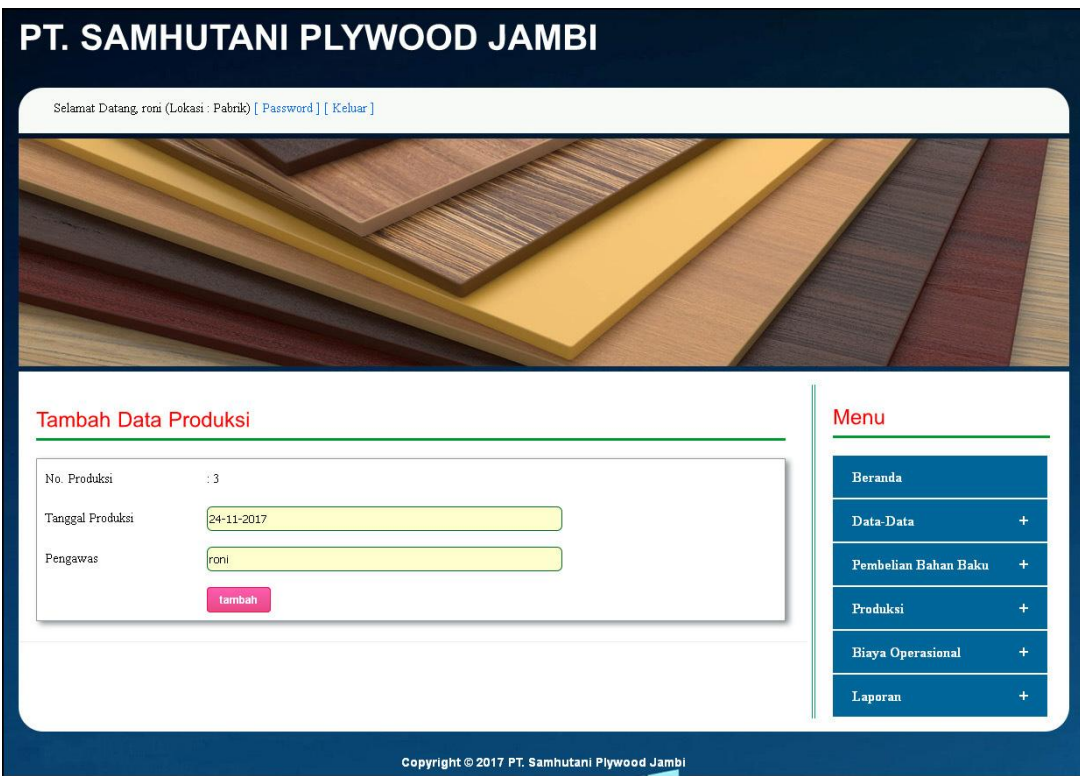

**Gambar 5.15 Tambah Data Produksi**

#### 5. Halaman Data Detail Produksi

Halaman data detail produksi merupakan halaman yang menampilkan informasi detail produksi dan terdapat *form* untuk menambah detail produksi dengan menginput nama produk dan jumlah produksi. Gambar 5.16 data detail produksi merupakan hasil implementasi dari rancangan pada gambar 4.48.

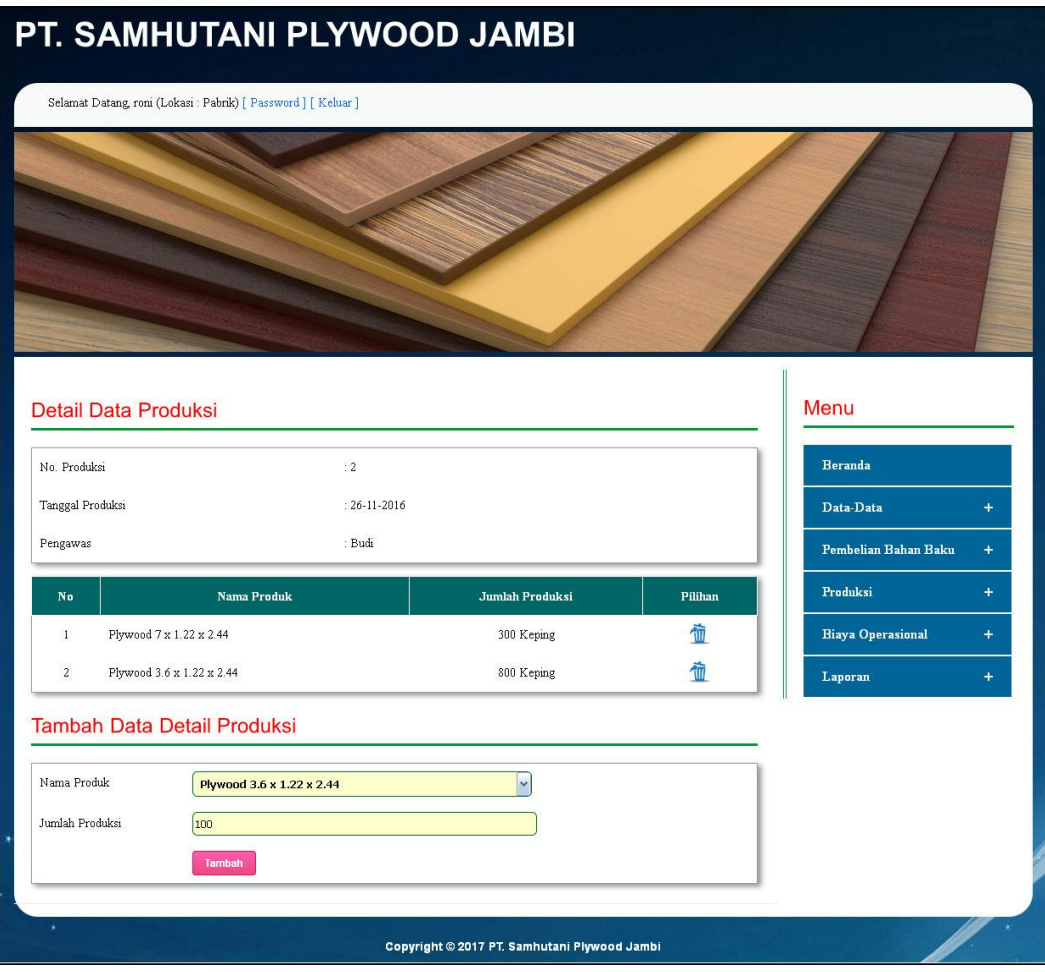

**Gambar 5.16 Data Detail Produksi**

6. Halaman Data Admin

Halaman data admin merupakan halaman yang *form* untuk menambah data admin dan tabel untuk melihat informasi admin serta *link* untuk mengubah dan menghapus data dari dalam sistem. Gambar 5.17 data admin merupakan hasil implementasi dari rancangan pada gambar 4.49.

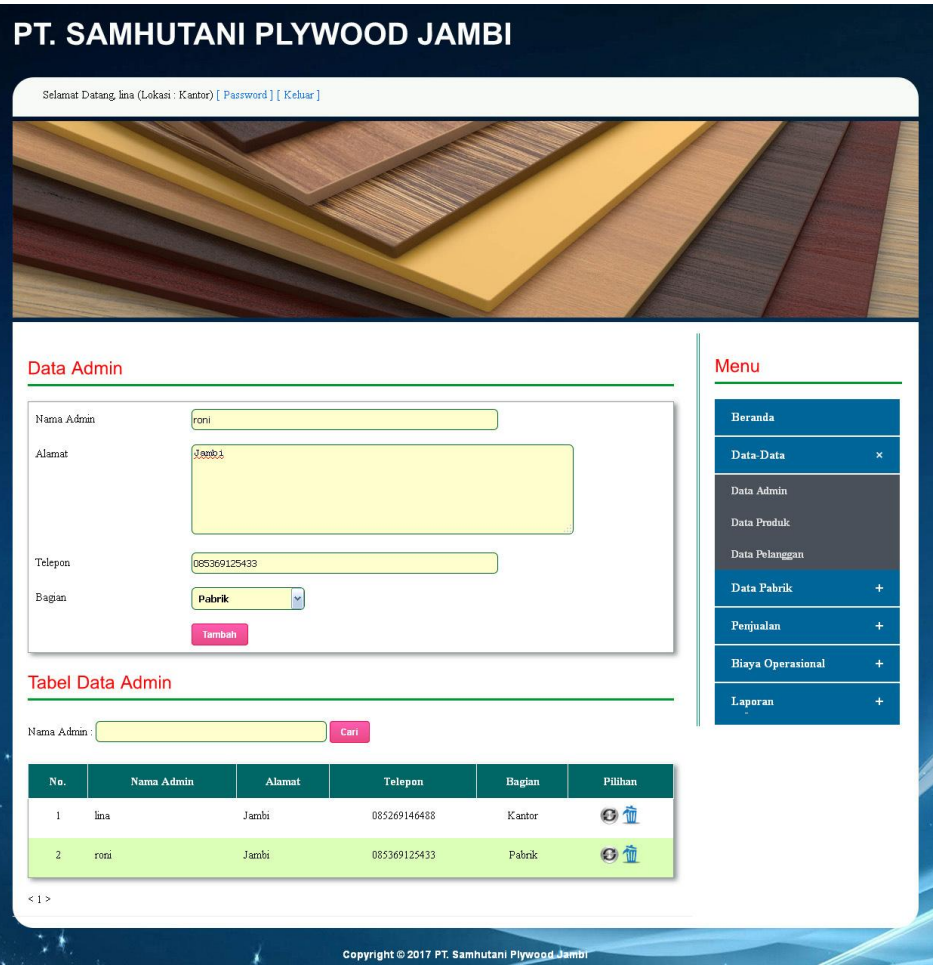

**Gambar 5.17 Data Admin**

7. Halaman Data Produk

Halaman data produk merupakan halaman yang *form* untuk menambah data produk dan tabel untuk melihat informasi produk serta *link* untuk mengubah dan menghapus data dari dalam sistem. Gambar 5.18 data produk merupakan hasil implementasi dari rancangan pada gambar 4.50.

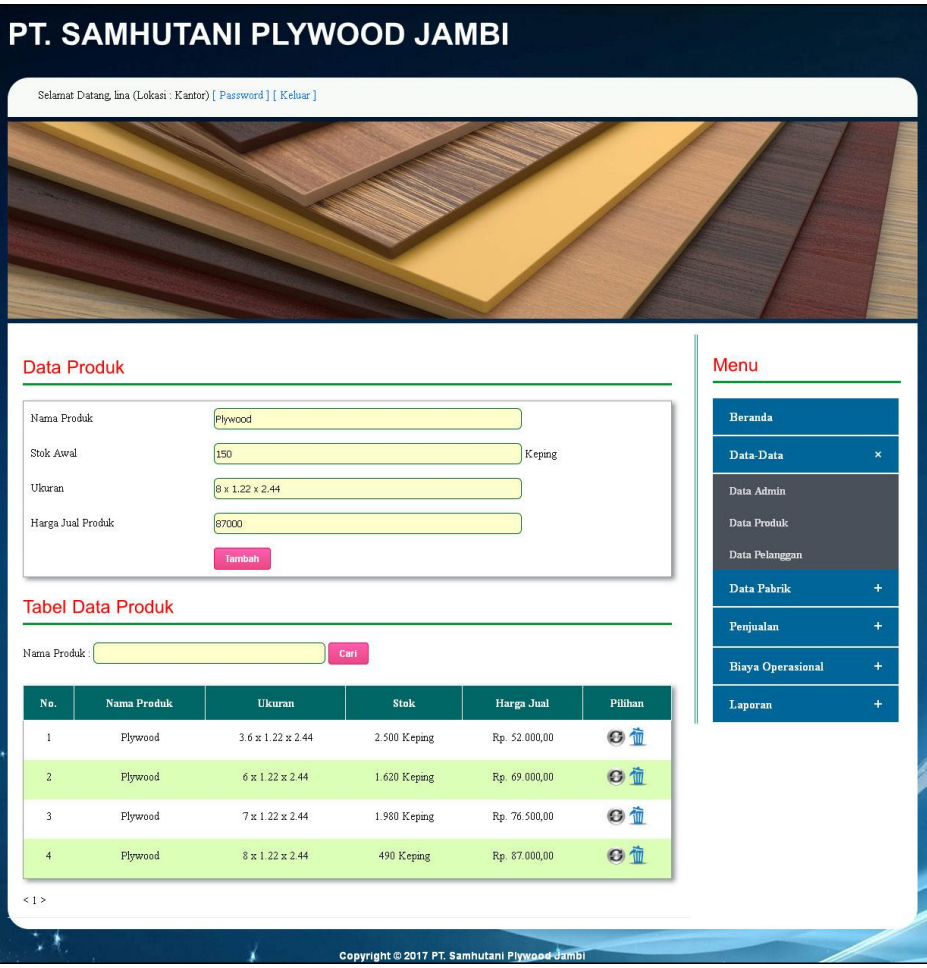

**Gambar 5.18 Data Produk**

8. Halaman Data Pelanggan

Halaman data pelanggan merupakan halaman yang *form* untuk menambah data pelanggan dan tabel untuk melihat informasi pelanggan serta *link* untuk mengubah dan menghapus data dari dalam sistem. Gambar 5.19 data pelanggan merupakan hasil implementasi dari rancangan pada gambar 4.51.

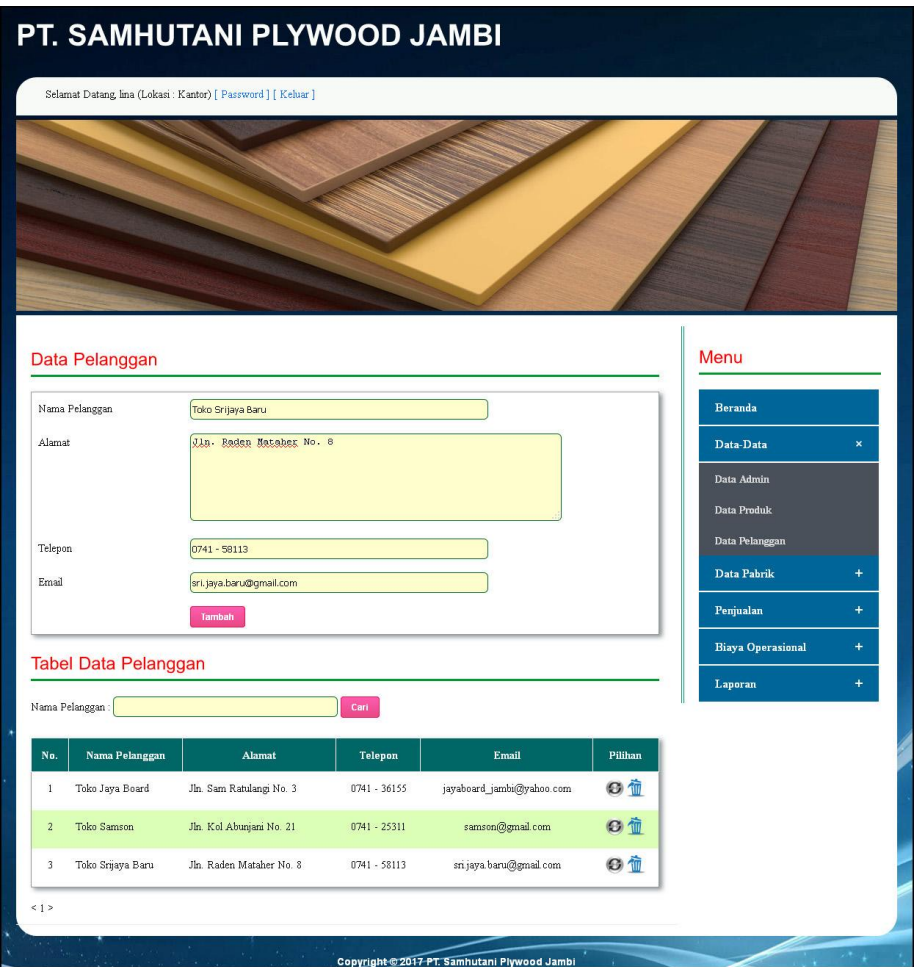

**Gambar 5.19 Data Pelanggan**

9. Halaman Tambah Data Penjualan

Halaman tambah data penjualan merupakan halaman yang *form* untuk menambah data penjualan pada sistem dengan menginput pelanggan dan tanggal jual. Gambar 5.20 tambah data penjualan merupakan hasil implementasi dari rancangan pada gambar 4.52.

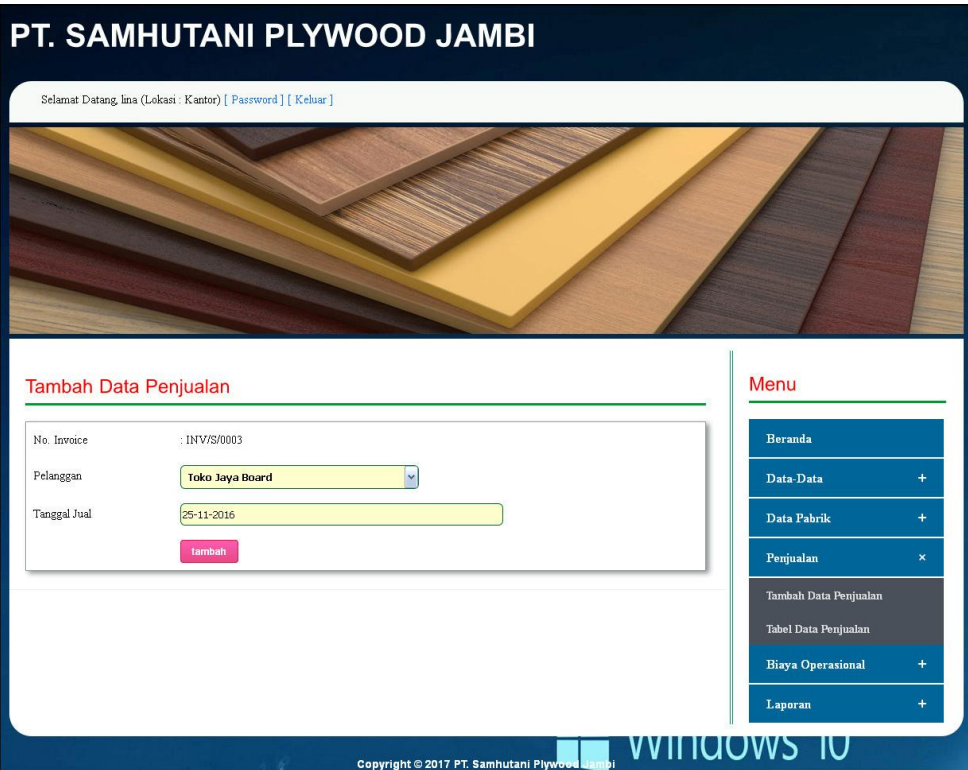

**Gambar 5.20 Tambah Data Penjualan**

## 10. Halaman Data Detail Penjualan

Halaman data detail produksi merupakan halaman yang menampilkan informasi detail penjualan dan terdapat *form* untuk menambah detail penjualan dengan menginput nama produk dan jumlah. Gambar 5.21 data detail penjualan merupakan hasil implementasi dari rancangan pada gambar 4.53.

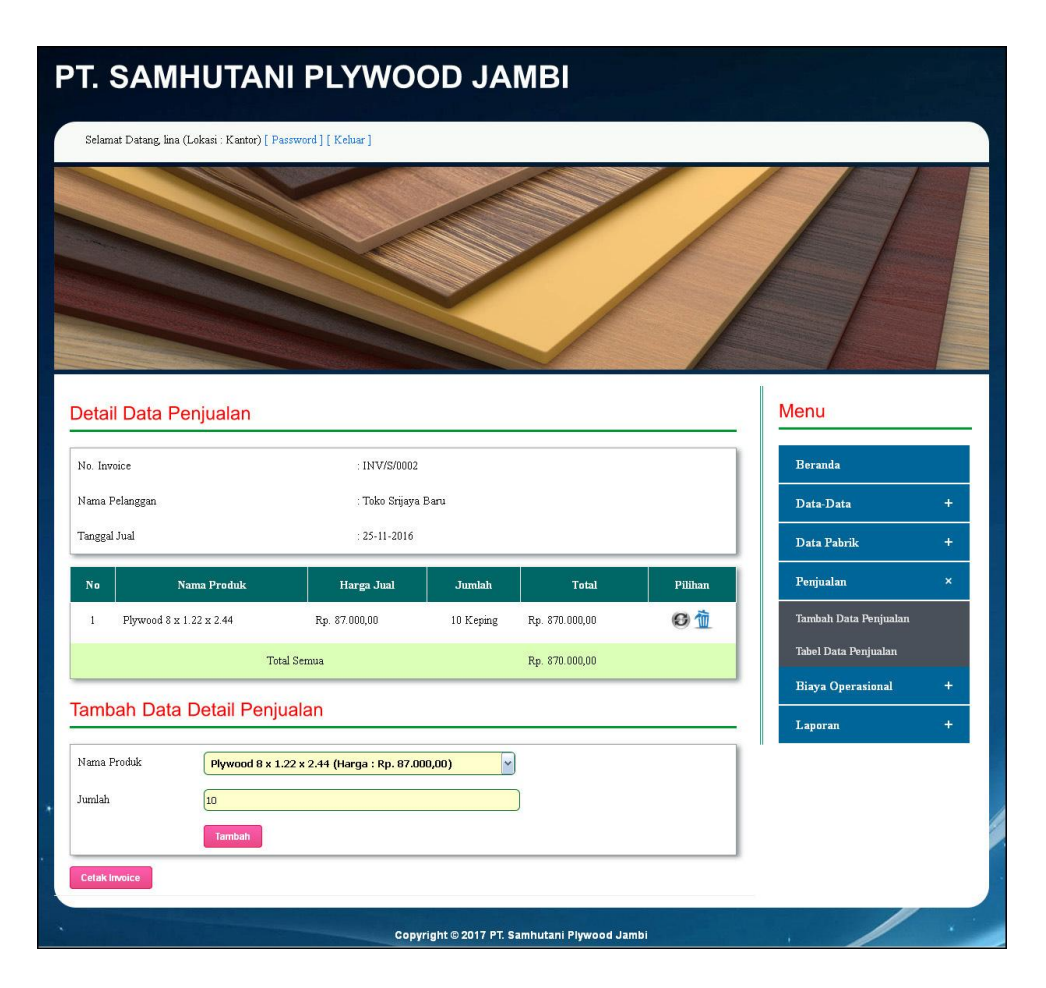

**Gambar 5.21 Data Detail Penjualan**

11. Halaman Tambah Data Biaya Operasional

Halaman tambah data biaya operasional merupakan halaman yang *form* untuk menambah data biaya operasional pada sistem dengan menginput nama biaya, jumlah biaya, keterangan, dan tanggal biaya. Gambar 5.22 tambah data biaya operasional merupakan hasil implementasi dari rancangan pada gambar 4.54.

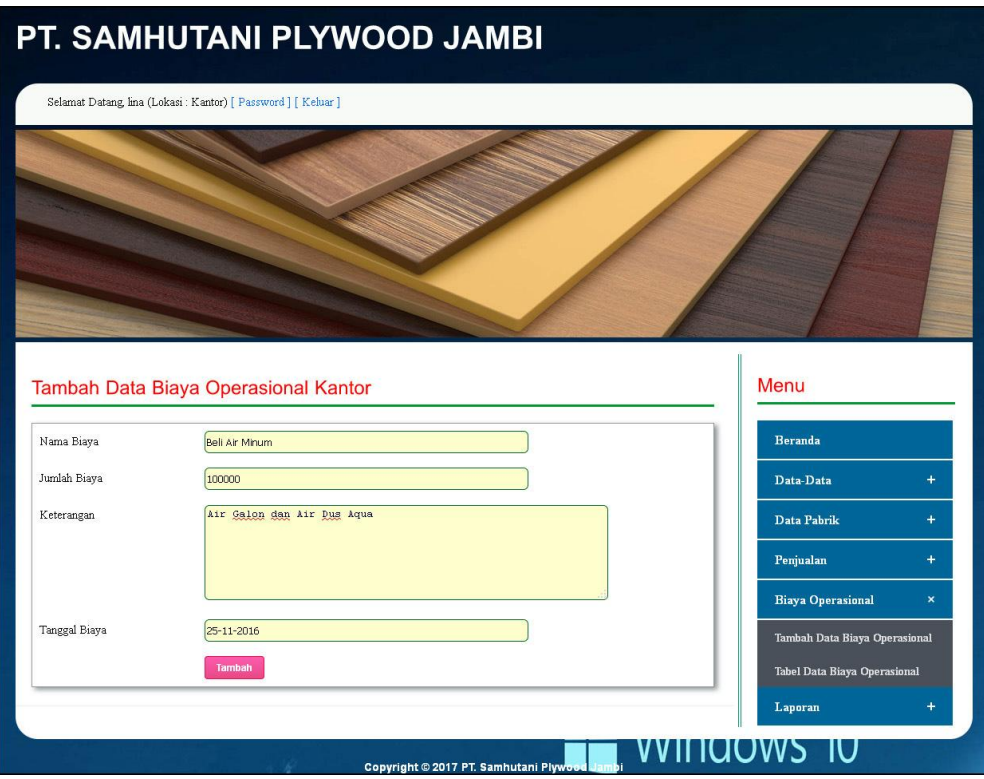

**Gambar 5.22 Tambah Data Biaya Operasional**

#### **5.2 PENGUJIAN**

Pengujian merupakan tahapan dimana penulis mengetahui keberhasilan dari implementasi sistem yang telah dirancang. Dan pada penelitian ini, penulis menggunakan 2 metode pengujian yaitu *white box* (pengujian yang dilakukan oleh pembuat sistem) dan *black box* (pengujian yang dilakukan oleh pengguna sistem). Dan untuk melakukan pengujian perlu dilakukan untuk setiap modul diuji. Dan berikut ini merupakan tabel pengujian sistem yang dilakukan, antara lain :

| No.            | <b>Deskripsi</b>        | <b>Prosedur</b><br>Pengujian | <b>Masukan</b>                                                              | Keluaran yang<br><b>Diharapkan</b>                    | Hasil yang<br>didapat                             | <b>Kesim</b><br>pulan |
|----------------|-------------------------|------------------------------|-----------------------------------------------------------------------------|-------------------------------------------------------|---------------------------------------------------|-----------------------|
| 1              | Pengujian<br>pada login | - Menjalankan<br>sistem      | Mengisi data:<br>1. Nama admin $=$<br>"admin"<br>2. Password $=$<br>"admin" | Menuju ke<br>halaman utama                            | Menuju ke<br>halaman<br>utama                     | Baik                  |
| $\mathfrak{D}$ | Pengujian<br>pada login | - Menjalankan<br>sistem      | Mengisi data:<br>1. Nama admin $=$<br>"tes"<br>2. Password $=$<br>"tes"     | Pesan:<br>Nama admin<br>atau <i>password</i><br>salah | Pesan:<br>Nama<br>admin atau<br>password<br>salah | Baik                  |

**Tabel 5.1 Tabel Pengujian** *Login*

**Tabel 5.2 Tabel Pengujian Mengelola Data Bahan Baku**

| No.            | <b>Deskripsi</b>                                    | Prosedur                                                                                                    | <b>Masukan</b>                                                                                          | Keluaran yang                                         | <b>Hasil</b> yang                                                 | <b>Kesim</b> |
|----------------|-----------------------------------------------------|----------------------------------------------------------------------------------------------------|----------------------------------------------------------------------------------------------------|-------------------------------------------------------|-------------------------------------------------------------------|--------------|
|                |                                                     | Pengujian                                                                                                    |                                                                                                    | <b>Diharapkan</b>                                     | didapat                                                           | pulan        |
| $\mathbf{1}$   | Pengujian<br>pada<br>menambah<br>data bahan<br>baku | - Menjalankan<br>sistem<br>- Login sebagai<br>admin pabrik<br>- Mengklik menu<br>data bahan baku                                     | Mengisi data:<br>- Nama bahan<br>baku<br>- Stok awal<br>- Satuan                                        | Pesan: "Anda<br>berhasil<br>menambah data"            | Pesan:<br>"Anda<br><b>berhasil</b><br>menambah<br>data"           | Baik         |
| $\overline{2}$ | Pengujian<br>pada<br>menambah<br>data bahan<br>baku | - Menjalankan<br>sistem<br>- Login sebagai<br>admin pabrik<br>- Mengklik menu<br>data bahan baku                                     | Mengisi data:<br>- Nama bahan<br>baku<br>- Stok awal<br>- Satuan<br>Dan salah satu<br>data belum terisi | Pesan: "Anda<br>belum selesai<br>melengkapi<br>data"  | Pesan:<br>"Anda<br><b>belum</b><br>selesai<br>melengkapi<br>data" | <b>Baik</b>  |
| 3              | Pengujian<br>pada<br>mengubah<br>data bahan<br>baku | - Menjalankan<br>sistem<br>- Login sebagai<br>admin pabrik<br>- Mengklik menu<br>data bahan baku<br>- Mengklik link<br>mengubah data | Isi<br>- Data ubahan                                                                                    | Pesan: "Anda<br>berhasil<br>mengubah data"            | Pesan:<br>"Anda<br><b>berhasil</b><br>mengubah<br>data"           | Baik         |
| $\overline{4}$ | Pengujian<br>pada<br>mengubah<br>data bahan<br>baku | - Menjalankan<br>sistem<br>- Login sebagai<br>admin pabrik<br>- Mengklik menu<br>data bahan baku<br>- Mengklik link<br>mengubah data | Data ubah ada<br>yang belum terisi                                                                      | Pesan : "Anda<br>belum selesai<br>melengkapi<br>data" | Pesan:<br>"Anda<br>belum<br>selesai<br>melengkapi<br>data"        | Baik         |

| Pengujian  | - Menjalankan   | Pesan : "Anda | Pesan:    | Baik |
|------------|-----------------|---------------|-----------|------|
| pada       | sistem          | berhasil      | "Anda     |      |
| menghapus  | - Login sebagai | menghapus     | berhasil  |      |
| data bahan | admin pabrik    | data"         | menghapus |      |
| baku       | - Mengklik menu |               | data"     |      |
|            | data bahan baku |               |           |      |
|            | - Mengklik link |               |           |      |
|            | menghapus data  |               |           |      |

**Tabel 5.3 Tabel Pengujian Mengelola Data Pembelian Bahan Baku**

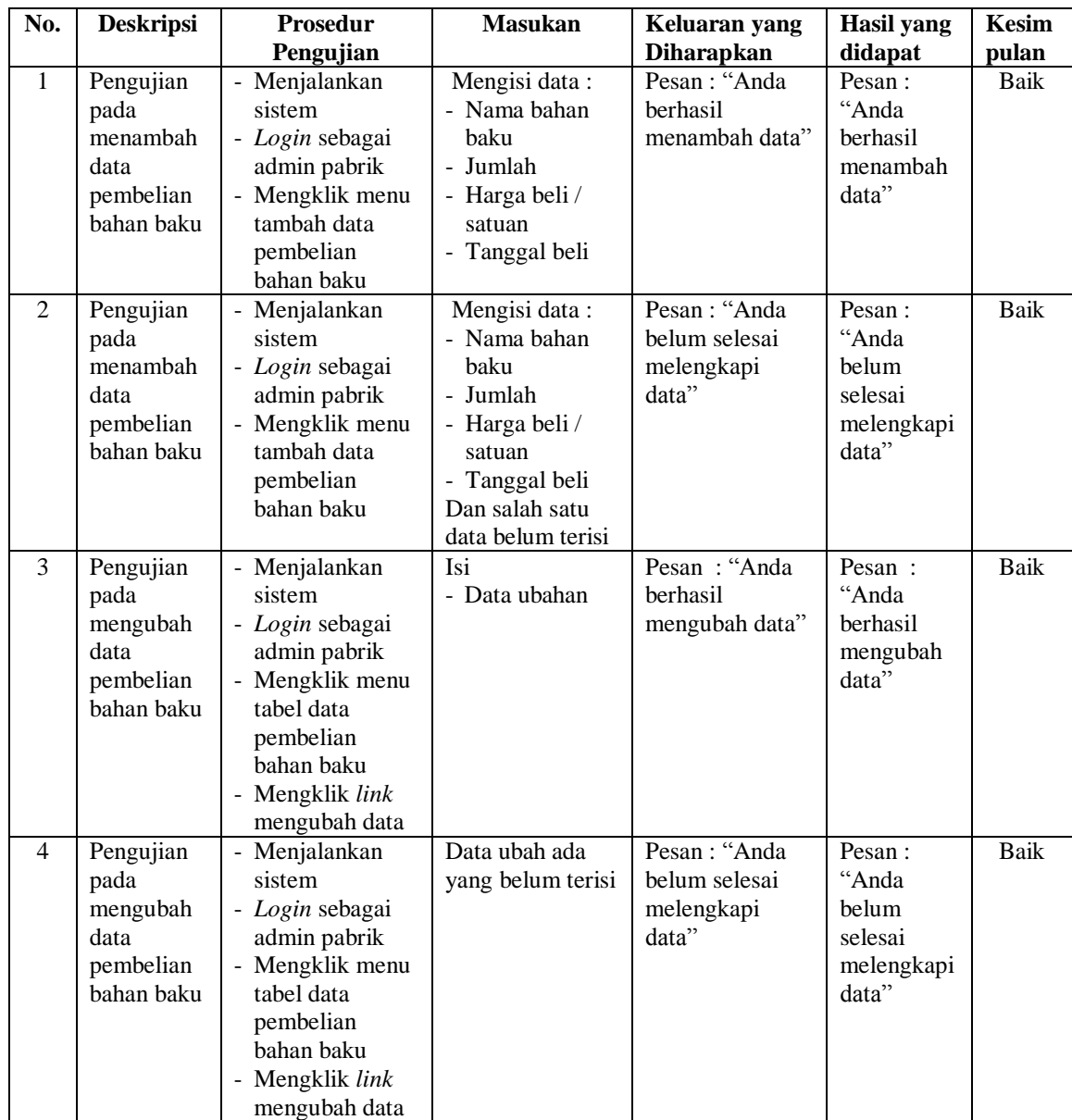

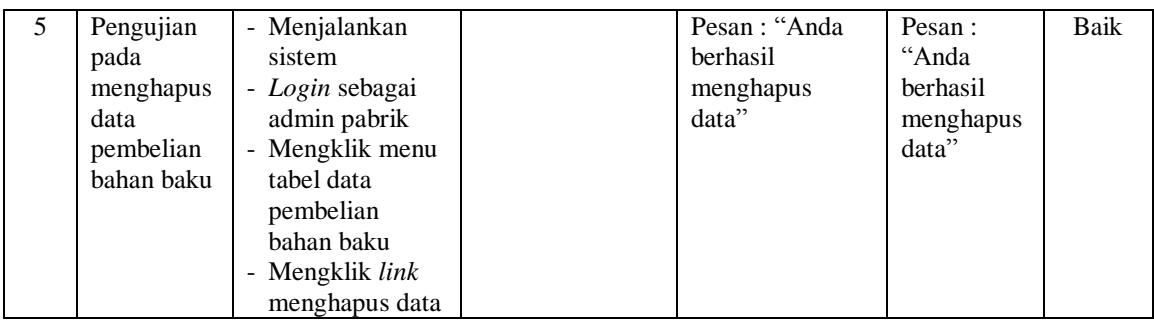

# **Tabel 5.4 Tabel Pengujian Mengelola Data Produksi**

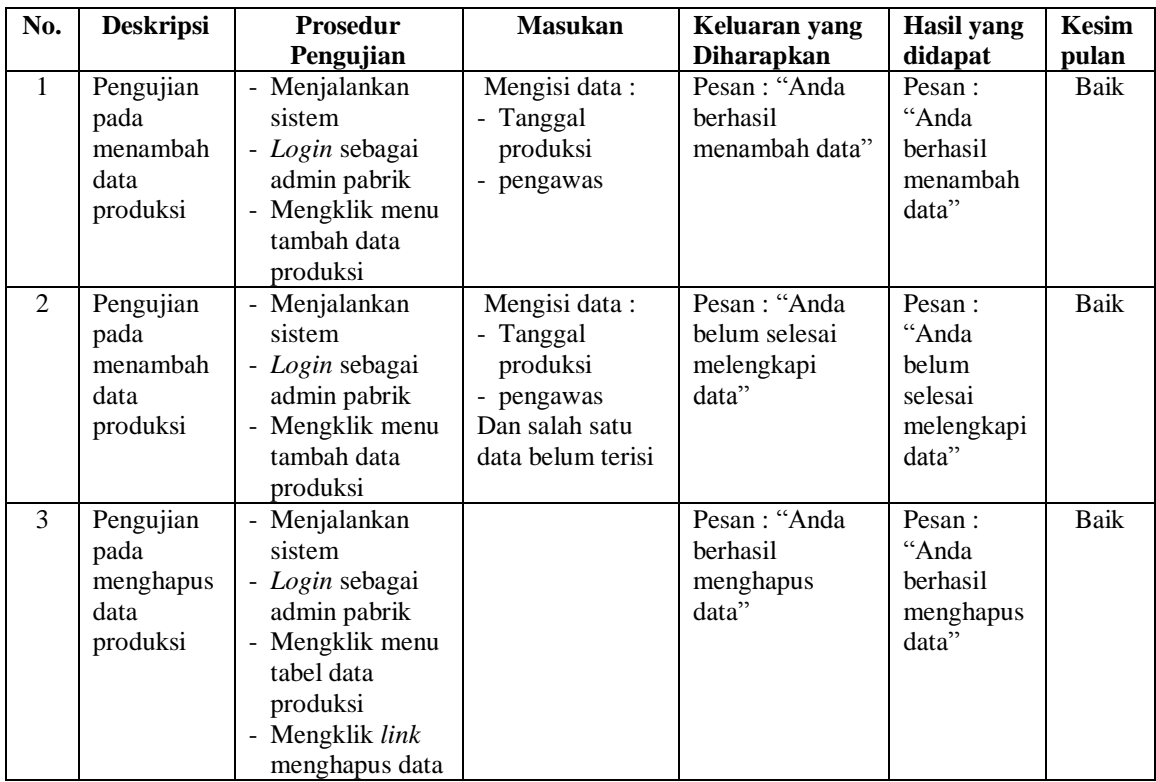

# **Tabel 5.5 Tabel Pengujian Mengelola Data Biaya Operasional**

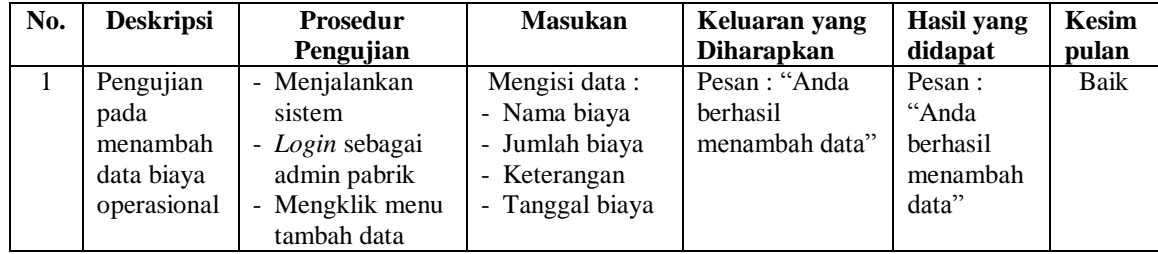

| 2 | Pengujian                                                   | biaya<br>operasional<br>- Menjalankan                                                                                                    | Mengisi data:                                                                                            | Pesan: "Anda                                         | Pesan:                                                     | Baik        |
|---|-------------------------------------------------------------|----------------------------------------------------------------------------------------------------|----------------------------------------------------------------------------------------------------|------------------------------------------------------|------------------------------------------------------------|-------------|
|   | pada<br>menambah<br>data biaya<br>operasional               | sistem<br>- Login sebagai<br>admin pabrik<br>- Mengklik menu<br>tambah data<br>biaya<br>operasional                                                   | - Nama biaya<br>- Jumlah biaya<br>- Keterangan<br>- Tanggal biaya<br>Dan salah satu<br>data belum terisi | belum selesai<br>melengkapi<br>data"                 | "Anda<br>belum<br>selesai<br>melengkapi<br>data"           |             |
| 3 | Pengujian<br>pada<br>mengubah<br>data biaya<br>operasional  | - Menjalankan<br>sistem<br>- Login sebagai<br>admin pabrik<br>- Mengklik menu<br>tabel data biaya<br>operasional<br>- Mengklik link<br>mengubah data  | Isi<br>- Data ubahan                                                                                     | Pesan: "Anda<br>berhasil<br>mengubah data"           | Pesan:<br>"Anda<br>berhasil<br>mengubah<br>data"           | <b>Baik</b> |
| 4 | Pengujian<br>pada<br>mengubah<br>data biaya<br>operasional  | - Menjalankan<br>sistem<br>- Login sebagai<br>admin pabrik<br>- Mengklik menu<br>tabel data biaya<br>operasional<br>- Mengklik link<br>mengubah data  | Data ubah ada<br>yang belum terisi                                                                       | Pesan: "Anda<br>belum selesai<br>melengkapi<br>data" | Pesan:<br>"Anda<br>belum<br>selesai<br>melengkapi<br>data" | <b>Baik</b> |
| 5 | Pengujian<br>pada<br>menghapus<br>data biaya<br>operasional | - Menjalankan<br>sistem<br>- Login sebagai<br>admin pabrik<br>- Mengklik menu<br>tabel data biaya<br>operasional<br>- Mengklik link<br>menghapus data |                                                                                                    | Pesan: "Anda<br>berhasil<br>menghapus<br>data"       | Pesan:<br>"Anda<br>berhasil<br>menghapus<br>data"          | Baik        |

**Tabel 5.6 Tabel Pengujian Mengelola Data Admin**

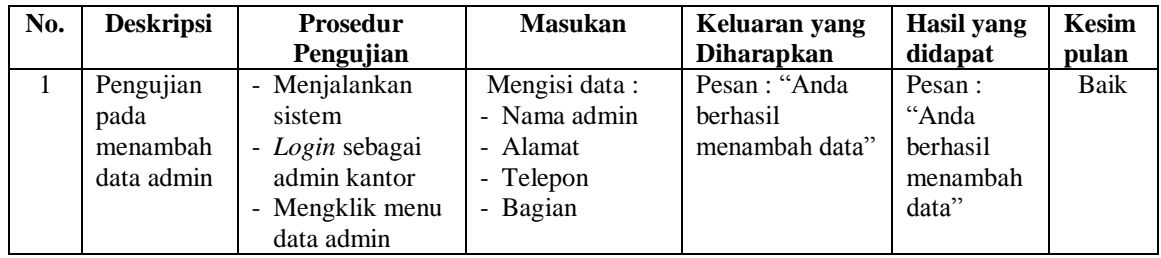

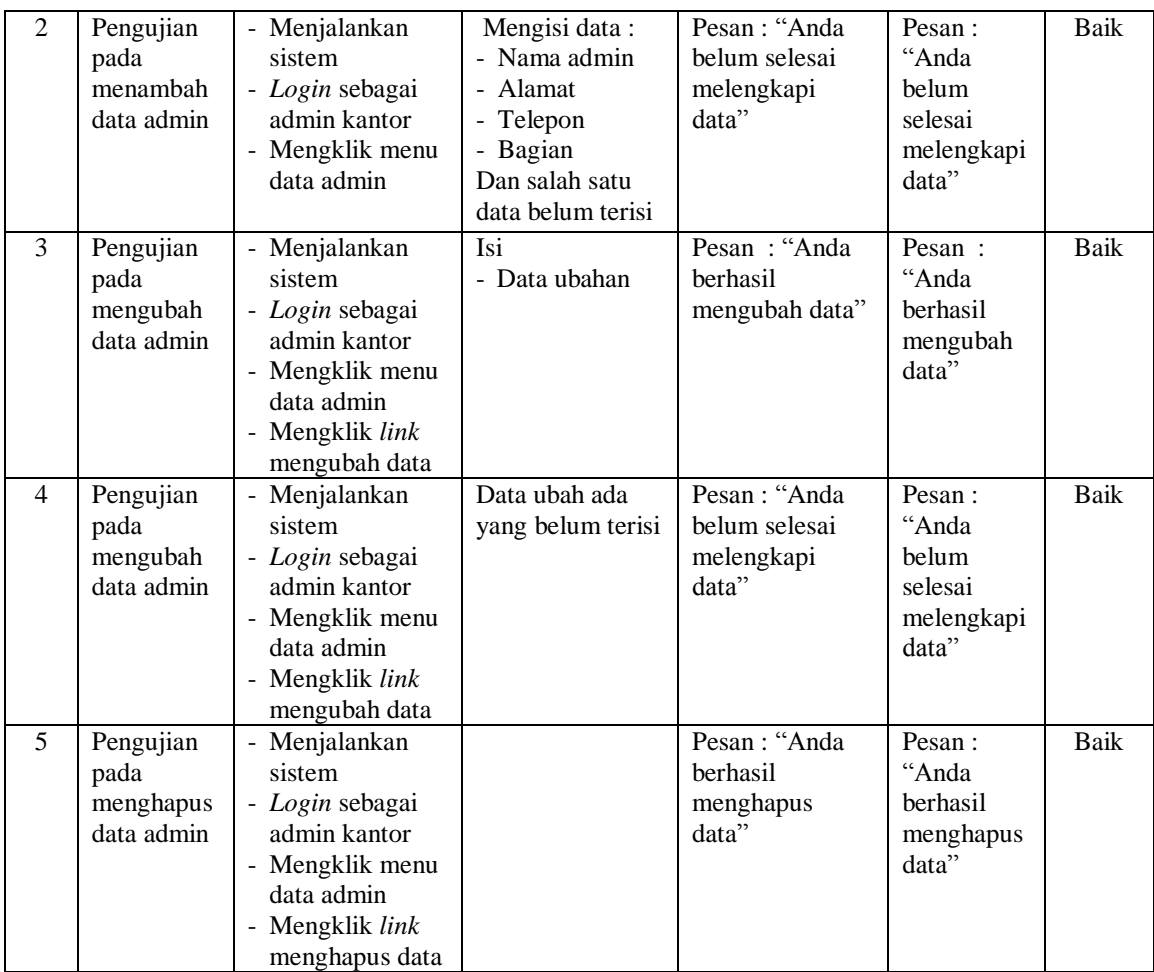

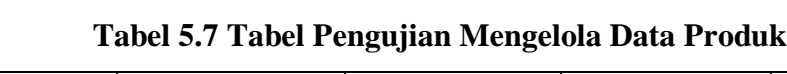

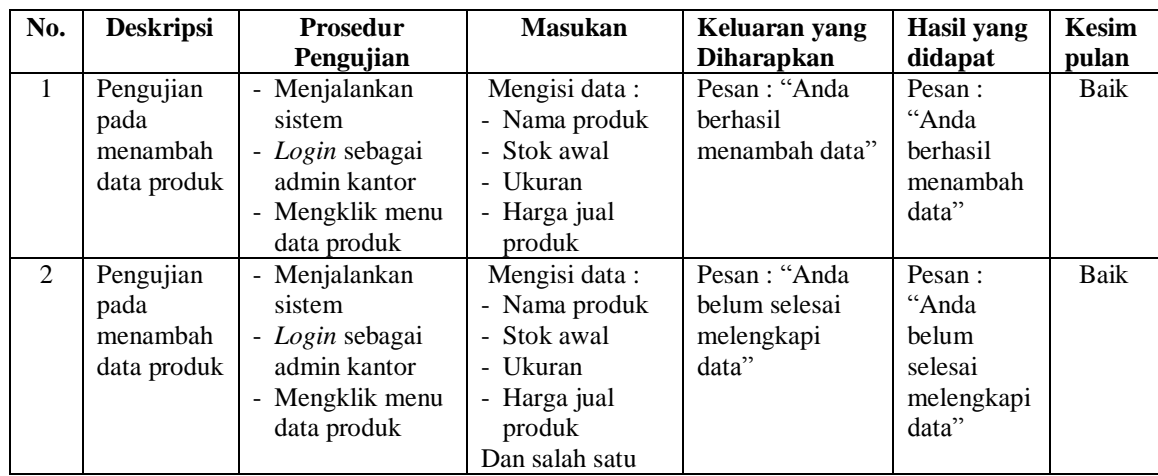

|                |                                               |                                                                                                    | data belum terisi                  |                                                       |                                                                   |             |
|----------------|-----------------------------------------------|----------------------------------------------------------------------------------------------------|------------------------------------|-------------------------------------------------------|-------------------------------------------------------------------|-------------|
| 3              | Pengujian<br>pada<br>mengubah<br>data produk  | - Menjalankan<br>sistem<br>- Login sebagai<br>admin kantor<br>- Mengklik menu<br>data produk<br>- Mengklik link<br>mengubah data  | Isi<br>- Data ubahan               | Pesan: "Anda<br>berhasil<br>mengubah data"            | Pesan :<br>"Anda<br>berhasil<br>mengubah<br>data"                 | Baik        |
| $\overline{4}$ | Pengujian<br>pada<br>mengubah<br>data produk  | - Menjalankan<br>sistem<br>- Login sebagai<br>admin kantor<br>- Mengklik menu<br>data produk<br>- Mengklik link<br>mengubah data  | Data ubah ada<br>yang belum terisi | Pesan : "Anda<br>belum selesai<br>melengkapi<br>data" | Pesan:<br>"Anda<br><b>belum</b><br>selesai<br>melengkapi<br>data" | Baik        |
| 5              | Pengujian<br>pada<br>menghapus<br>data produk | - Menjalankan<br>sistem<br>- Login sebagai<br>admin kantor<br>- Mengklik menu<br>data produk<br>- Mengklik link<br>menghapus data |                                    | Pesan : "Anda<br>berhasil<br>menghapus<br>data"       | Pesan:<br>"Anda<br>berhasil<br>menghapus<br>data"                 | <b>Baik</b> |

**Tabel 5.8 Tabel Pengujian Mengelola Data Pelanggan**

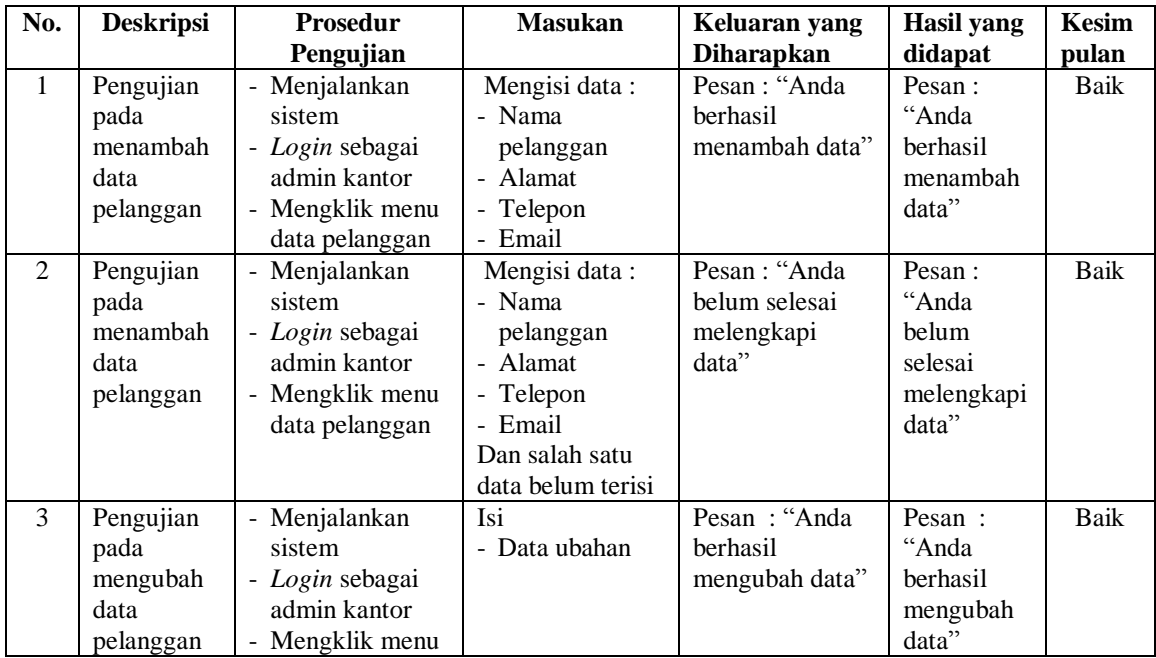

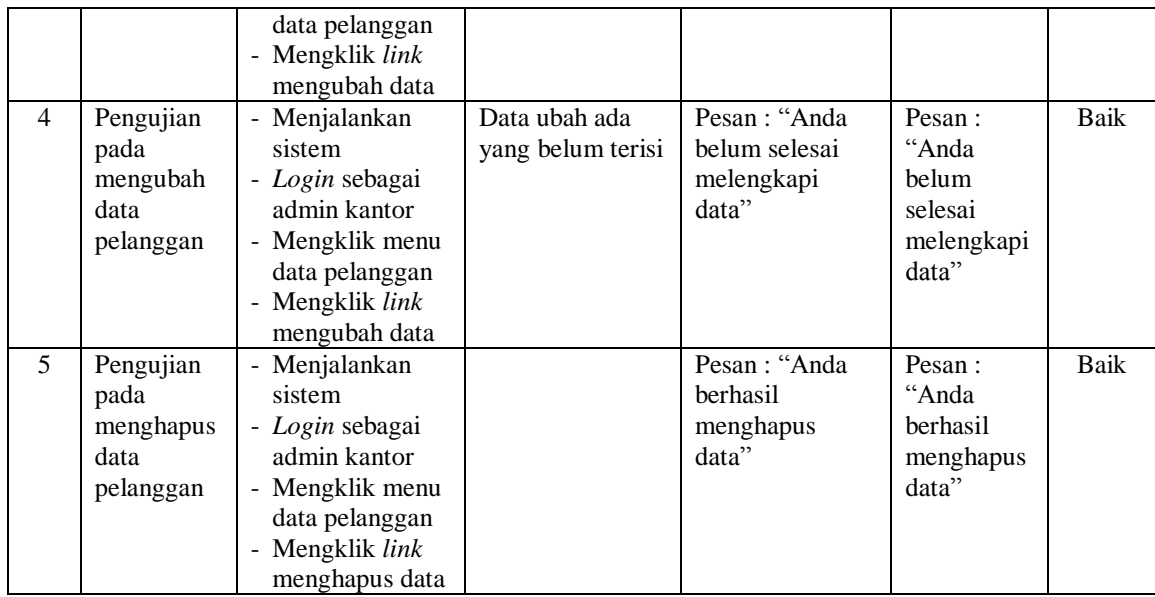

# **Tabel 5.9 Tabel Pengujian Mengelola Data Penjualan**

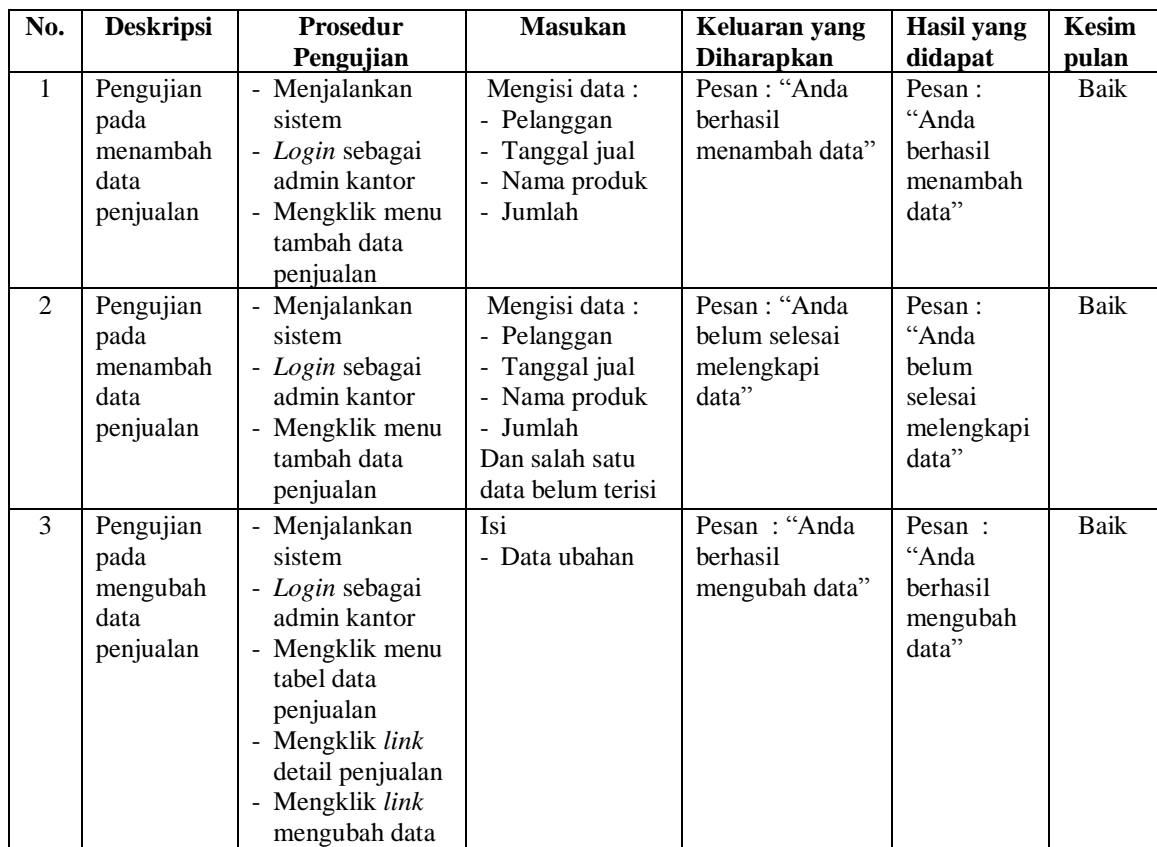

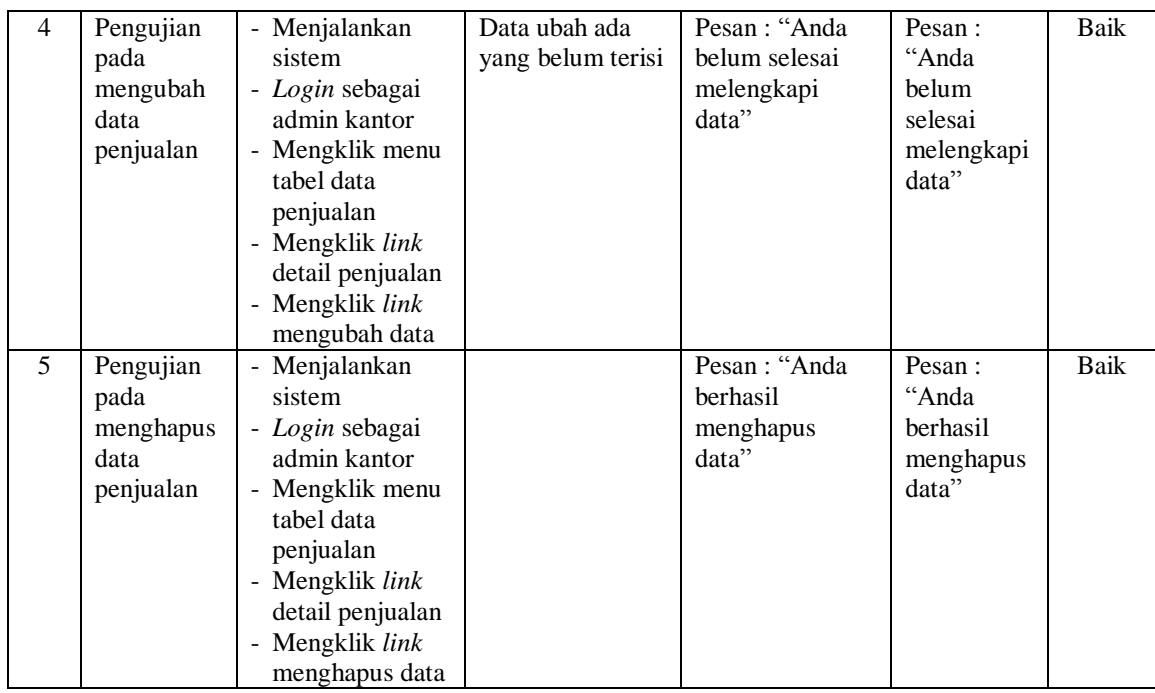

### **5.3 ANALISIS HASIL YANG DICAPAI OLEH SISTEM**

Analisis hasil yang dicapai oleh sistem merupakan hasil yang telah diberikan oleh sistem informasi produksi dan penjualan pada PT. Samhutani Plywood Jambi sebagai solusi terhadap permasalahan yang terjadi, antara lain :

- 1. Sistem memberikan kemudahaan bagi admin bagian produksi dalam melakukan pengolahan dan pencarian data data bahan baku, pembelian bahan baku, produksi dan biaya operasional sehingga mengurani kesalahan yang terjadi.
- 2. Sistem juga memberikan bagi admin bagian kantor untuk melakukan pengolahan dan pencarian data admin, data produk, data pelanggan, data penjualan, dan data biaya operasional kantor serta juga melihat informasi yang terbaru di bagian produksi

3. Sistem juga memudahkan admin bagian produksi dan kantor dalam rekap data dan mencetak laporan yang akan diberikan kepada pimpinan perusahaan sehingga menjadi lebih cepat dan tepat pada waktunya.

Adapun kelebihan dari sistem informasi produksi dan penjualan pada PT. Samhutani Plywood Jambi, antara lain

- 1. Sistem dibuat antara bagian produksi dan kantor saling terintegrasi sehingga informasi yang diberikan *up to date* dan bagian kantor dapat melihat apa yang dikelola di bagian produksi
- 2. Sistem dibuat juga dapat menghitung secara terkomputeriasi untuk produksi, stok bahan baku, stok produk, sehingga data stok selalu sesuai dengan keadaan fisik yang sebenarnya
- 3. Sistem juga dapat mengelola data secara terkomputeriasi yaitu dengan menambah, mengubah, menghapus sehingga admin lebih mudah dalam mengelola data-data yang dibutuhkan dan menjadi efektif dan efisien.
- 4. Sistem juga dapat rekap data otomatis sesuai dengan pilihan pengguna sistem yaitu berdasarkan tanggal sehingga dapat mencetak laporan produksi, pembelian bahan baku, stok bahan baku, stok produk dan penjualan.

Dan kekurangan dari sistem informasi produksi dan penjualan pada PT. Samhutani Plywood Jambi, antara lain

- 1. Belum adanya pengaturan jaringan antara bagian produksi dengan bagian kantor
- 2. Belum adanya perhitungan laporan keuangan seperti laba rugi dan neraca untuk perusahaan.